### Zebra CDC Driver v2.15.3000

### **Contents**

- Description
- Device Compatibility
- Release Notes
- <u>Components</u>
- Installation
- Notes
- Late Additions

# **Description**

The Zebra CDC driver conforms to the Microsoft Windows Driver Model (WDM) and is certified by Windows Hardware Quality Labs (WHQL) for installation on 32 and 64bit Windows 7 and Windows 8.1 PCs when a Zebra Scanner must be used in USB CDC host mode.

For the latest software updates, go to the <u>Zebra.com</u> web site and select Support & Downloads.

**Back to Top** 

# **Device Compatibility**

#### **Back to Top**

The Zebra CDC Driver is compatible with the following Operating Systems:

- Windows 7 32-bit
- Windows 7 64-bit
- Windows 8.1 32-bit
- Windows 8.1 64-bit

This driver has been approved for use with the following devices:

- - DS3608-DP DS3678-DP Ultra Rugged Scanners
- DS3608-ER DS3678-ER Ultra Rugged Scanners
- DS3608-HD DS3678-HD Ultra Rugged Scanners
- - DS3608-HP DS3678-HP Ultra Rugged Scanners
- - DS3608-SR DS3678-SR Ultra Rugged Scanners
- DS4208
- DS457 Series
- DS4800 Series
- DS6707-DP Handheld DPM Digital Imager Scanner
- - DS6707-HD Handheld Digital Imager Scanner
- DS6878-DL
- DS6878-HC
- DS6878-SR Cordless Bluetooth 2D Imager
- DS8108-HC
- DS8108-SR
- DS8178-HC
- DS8178-SR
- DS9208 Omnidirectional Hands-Free Presentation Imager
- - LI3608 LI3678 Ultra Rugged Scanners
- LI4278
- MP6000 Scanner Scale
- Symbol DS4308
- Symbol DS4308-HC
- Symbol DS4308P
- - Symbol DS6708-DL Handheld Imager Scanner
- Symbol DS7708
- - Symbol DS9808 Hybrid Presentation Imager
- Symbol LS2208 General Purpose Bar Code Scanner
- Symbol LS3008 Rugged Bar Code Scanner
- Symbol LS7708 General Purpose Presentation Scanner

# **Release Notes**

#### CDC ACM Driver v2.15.3000

 New signed certificates adding support on Windows 7 and 8.1, both x86 and x64 versions.

#### CDC ACM Driver v2.15.0005

Removed installation restriction for Windows XP

#### CDC ACM Driver v2.15.0004

• Zebra rebranded version

#### CDC ACM Driver v1.96.00 (Initial Release)

- Standard USB CDC host mode support
- Hot plugging of scanner is fully supported. The scanner can be disconnected from the USB port and then reconnected, allowing the application to continue to function (assuming the application has been designed to do so)

**Back to Top** 

# **Components**

N/A

**Back to Top** 

## Installation

Enabling USB CDC Host mode occurs in three steps:

- 1. On the host computer, ensure the driver setup program has completed and the computer has been restarted.
- 2. Configure your scanner to communicate in USB CDC Host mode by scanning the barcode below:

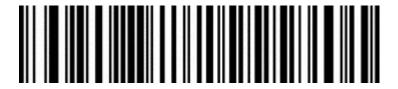

**USB CDC Host Mode** 

3. Windows will install the new Zebra CDC driver into its system directories. Once this is complete, the scanner is ready to be used in CDC mode.

**Back to Top** 

## **Notes**

N/A

**Back to Top** 

## **Late Additions**

N/A

**Back to Top** 

Last revised: August 2017

Copyright (c) 2017 Zebra Technologies, Inc.